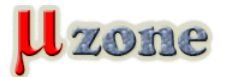

### *Základy ovládania LCD displejov kompatibilných s radičom HD44780*

*Dnes tu máme tretiu a zároveň poslednú časť o ovládaní znakových displejov, v ktorej si ukážeme, ako tieto displeje ovládať v 4 bitovom móde pomocou mikrokontrolérov.*

#### **Čo budeme potrebovať?**

*Snáď nikoho neprekvapím a dokonca aj poteším, keď napíšem, že presne to isté ako sme potrebovali pri ovládaní displejov pomocou 8 - bitového módu v [predchádzajúcej časti tohto mini seriálu](     ).*

#### **Príprava:**

*Predpokladám, že po predošlom "hraní sa" s 8 - bitovým módom displeja ste súčiastky nechali zapojené na kontaktnom poli ako ja a nevytrhali ste ich hneď von.*

*Ak áno, zmena hardvéru z 8 - bitového módu na 4 - bitový bude veľmi jednoduchá. Stačí odpojiť drôtiky pripojené na vývody DB0 až DB3 displeja od mikrokontroléru, pripojiť ich ku kladnému pólu napájacieho napätia a drôtiky pripojené na vývody DB4 až DB7 odpojiť od vrchnej štvorice pinov RB4 až RB7 a pripojiť ku spodnej štvorici pinov portu B, čiže RB0 - RB3.*

*Ak nie, tak si to všetko zasa môžete postaviť späť podľa nasledujúcej schémy.*

*Keď sme s prípravou hardvéru hotový, môžeme sa opäť vrhnúť na program, ktorý sa od programu pre 8 - bitový mód, rovnako ako schéma zapojenia nebude veľmi odlišovať.*

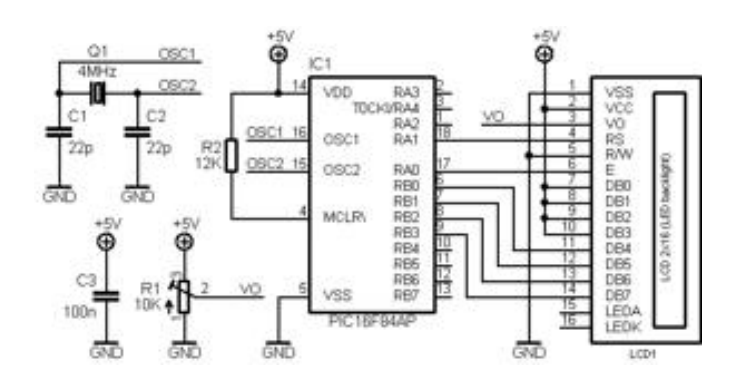

### **Program pre mikrokontrolér:**

*Po hardvérovej stránke sa 8 - bitový a 4 - bitový mód odlišujú len počtom a prepojením dátových vodičov.*

*Čo z toho vyplýva pre náš program?*

*Vyplýva z toho veľmi dobrá správa a tou je, že nám stačí prepísať iba dve funkcie* **Lcd\_write()***,* **Lcd\_init()** *a niektoré* symbolické konštanty v hlavičkovom súbore (init value, function set). Ostatné funkcie zostávajú v pôvodnej forme ako pri 8 *bitovom móde.*

*Začneme tým, že sa pozrieme do vývojového diagramu pre 4 - bitový mód. Vidíme, že v hlavičkovom súbore potrebujeme zmeniť hodnotu konštanty init\_value na 0x03. Ďalej hodnotu konštanty function\_set na 0x28, pretože teraz pracujeme vo 4 - bitovom móde bit DL sa bude rovnať nule. Poslednou vecou, ktorú v hlavičkovom súbore zmeníme bude, že si zavedieme novú symbolickú konštantu s názvom set\_direction a priradíme jej hodnotu 0xF0. Túto konštantu budeme potrebovať pri inicializácii dátového portu. Keďže teraz využívame len jeho 4 - spodné bity (piny), nastavíme ako výstupy iba tie a ostatné ponecháme ako vstupy.*

```
1.
  #ifndef _LCD_h_ 
2.
   #define _LCD_h_
```
*3.*

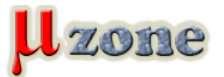

#### *4.*

*// define LCD interface* 

# *5. #define LCD\_DATA PORTB // DB0-DB7 6. #define LCD\_DATA\_DIR TRISB 7. 8. #define LCD\_RS RA1 // RS pin 9. #define LCD\_RS\_DIR TRISA1 10. 11. //#define LCD\_RW xx //if R/W not connect to GND 12. //#define LCD\_RW\_DIR xx 13. 14. #define LCD\_EN RA0 // EN pin 15. #define LCD\_EN\_DIR TRISA0 16. 17. //#define LCD\_BL xx //backlight on/off 18. //#define LCD\_BL\_DIR xx 19. 20. // define display settings 21. #define function\_set 0x28 /\* 0 0 1 DL N F 0 0 \*/*

*22.*

 *// Function set* 

*23. // bit2 set 0 - dot format 5x8* 

*24.*

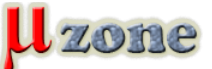

# *Znakové LCD displeje - časť 3.*

*https://mikrozone.sk/pluginy/content/content.php?content.82*

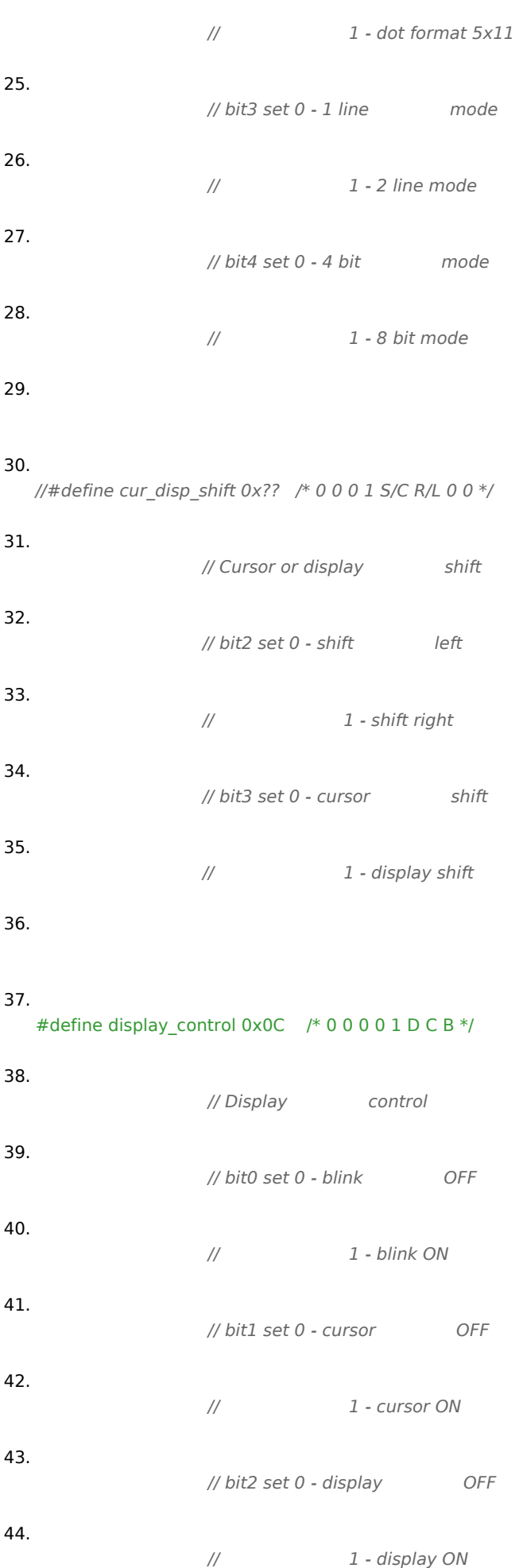

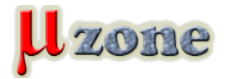

*45.*

#### *46. #define entry\_mode\_set 0x06 /\* 0 0 0 0 0 1 I/D SH \*/*

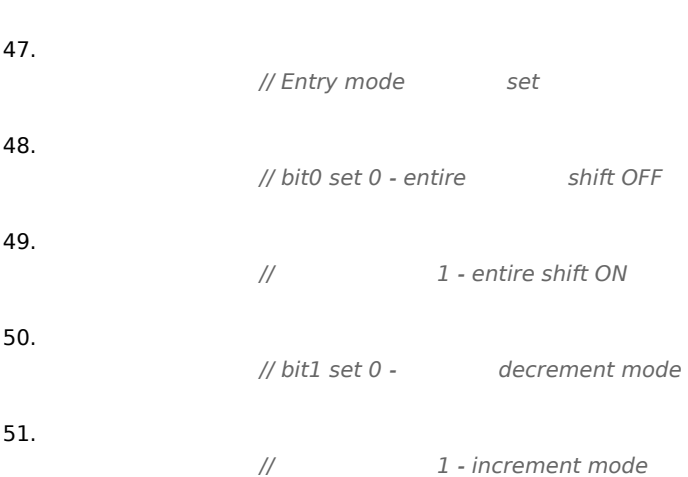

*52.*

### *53.*

*// define other constants* 

#### *54.*

*#define output 0* 

#### *55.*

*#define init\_value 0x03* 

#### *56.*

*#define set\_direction 0xF0* 

# *57.*

*58.*

*// function prototypes* 

#### *59.*

*void Lcd\_strobe(void);* 

#### *60.*

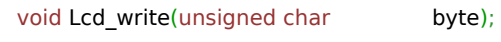

#### *61.*

*void Lcd\_putch(unsigned char ch);* 

## *62.*

*void Lcd\_puts(const char \*s);* 

### *63.*

*void Lcd\_clear(void);* 

### *64.*

*void Lcd\_ret\_home(void);* 

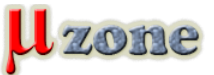

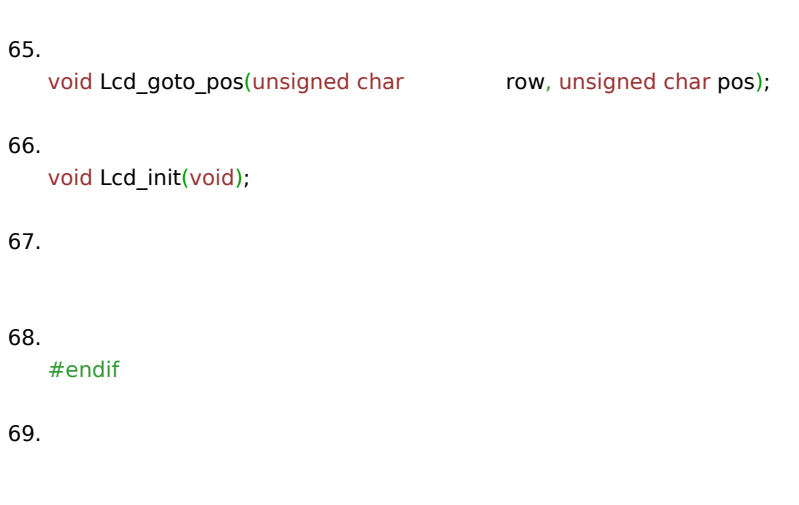

#### *A teraz ku zmenám v prvej spomínanej funkcii* **Lcd\_write()***.*

*Oneskorovaciu funkciu ponecháme. Pri ďalších úpravách si musíme uvedomiť, že v tejto chvíli už využívame len spodné 4 piny portu a to RB0 až RB3, ktoré teraz zodpovedajú dátovým vodičom DB4 až DB7.*

*Príkazový alebo dátový bajt musíme teraz poslať na dvakrát a to tak, že prvé pošleme horné 4 bity a potom spodné 4 bity. Pre budúcnosť je dôležité si uvedomiť, že táto funkcia je závislá na hardvérovej konfigurácii (my sme pripojili vodiče DB4 - DB7 k spodným štyrom pinom portu B, rovnako sme ich ale mohli zapojiť ku vrchným štyrom pinom tohto portu a potom by ale funkcia Lcd\_write(), symbolické konštanty init\_value a set\_direction vyzerali trochu inak, ako to už nechám na vás).*

```
1.
  void Lcd_write(unsigned char byte) 
2.
  { 
3.
  DelayUs(43); 
4.
  LCD_DATA = ((byte>>4)&0x0F); 
5.
  Lcd_strobe(); 
6.
  LCD_DATA = (byte&0x0F); 
7.
  Lcd_strobe(); 
8.
  }
```
*S funkciou Lcd\_write() sme hotový a teraz si podáme funkciu pre inicializáciu displeja.*

*Najprv inicializujeme dátový port a riadiace piny mikrokontroléra.*

*Opäť nahliadneme do vývojového diagramu v nám z minulej časti známom datasheete rodiny BC1602A, teraz však do časti*

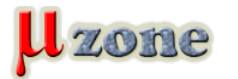

*12-5.5.2 4-bit interface. Vidíme z neho, že opäť musíme minimálne 15ms čakať a následne poslať na dátové vodiče 3 krát rovnakú kombináciu log. úrovní (0 0 1 1) s určitými oneskoreniami, ako to bolo pri 8 - bitovom móde, v ktorom sa displej momentálne ešte nachádza.*

*Ďalšou kombináciou log. úrovní (0 0 1 0) privedených na dátové vodiče dáme radiču displeja pokyn aby sa "prepol" do 4 bitového módu. Následne na to, pošleme radiču informácie o tom ako chceme nakonfigurovať displej (podobne ako pri 8 bitovom - móde) a tým je inicializácia skončená.*

```
1.
   void Lcd_init(void) 
 2.
   { 
 3.
   LCD_DATA_DIR = set_direction; 
 4.
   LCD_RS = LCD_EN = 0; 
 5.
   LCD_RS_DIR = LCD_EN_DIR = output; 
 6.
 7.
   DelayMs(15); 
 8.
   LCD_DATA = init_value; 
 9.
   Lcd_strobe(); 
10.
   DelayMs(5); 
11.
   LCD_DATA = init_value; 
12.
   Lcd_strobe(); 
13.
   DelayUs(200); 
14.
   LCD_DATA = init_value; 
15.
```
*Lcd\_strobe();* 

### *16.*

*LCD\_DATA = 0x02;* 

### *17.*

*Lcd\_strobe();* 

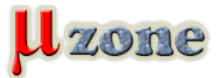

*18.*

*Lcd\_write(function\_set);* 

*19.*

*Lcd\_write(display\_control);* 

*20.*

*Lcd\_clear();* 

*21.*

Lcd\_write(entry\_mode\_set);

*22. }* 

*Keďže ostatné funkcie sa zhodujú s funkciami používanými v 8 - bitovom móde, môžeme si smelo napísať nejaký ten hlavný program a vypísať si niečo na displeje.*

*Aby sme sa neopakovali tak pre zmenu si na dvojriadkovom displeji vypíšeme text "Zdravi vas mikrozone.eu" a na štvorriadkovom text "Mikrozone.eu najcerstvejsie informacie z oblasti mcu".*

*Ako už možno sami tušíte, keďže sme menili len funkcie Lcd\_write() a Lcd\_init(), v hlavnom programe veľa zmien nenastane. Jediné zmeny budú v textoch ktoré chceme vypísať na displeje.*

```
1.
   #include    // 
 2.
   #include "delay.h" 
 3.
   #include "lcd.h" 
 4.
 5.
    __CONFIG(UNPROTECT&PWRTEN&WDTDIS&XT); 
 6.
 7.
   const unsigned char *text1 = "Zdravi Vas"; 
 8.
   const unsigned char *text2 = "mikrozone.eu"; 
 9.
   const unsigned char *text3 = "Mikrozone.eu"; 
10.
   const unsigned char *text4 = "najcerstvejsie"; 
11.
   const unsigned char *text5 = "informacie z";
```
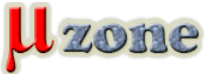

# *12. const unsigned char \*text6 = "oblasti mcu.";*

#### *13.*

*14.*

# *void main(void)*

*15.*

*{* 

*16.*

*Lcd\_init();* 

# *17.*

# *18.*

*// 2 line display* 

# *19.*

*Lcd\_goto\_pos(1, 3);* 

# *20.*

*Lcd\_puts(text1);* 

# *21.*

*Lcd\_goto\_pos(2, 2);* 

# *22.*

*Lcd\_puts(text2);* 

# *23.*

*24.*

*// 4 line display* 

# *25.*

*/\** 

# *26.*

*Lcd\_goto\_pos(1, 2);* 

# *27.*

*Lcd\_puts(text3);* 

# *28.*

*Lcd\_goto\_pos(2, 1);* 

# *29.*

*Lcd\_puts(text4);* 

# *30.*

*Lcd\_goto\_pos(3, 2);* 

# *31.*

*Lcd\_puts(text5);* 

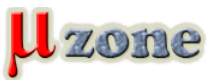

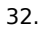

*Lcd\_goto\_pos(4, 2);* 

#### *33.*

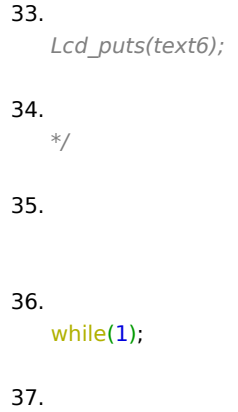

*}* 

*Firmvér mikrokontroléru bol opäť skompilovaný s pomocou HI-TECH C Compiler for PIC10/12/16 MCU's ver. 9.70 pod MPLAB IDE ver. 8.50.*

*Kompletné zdrojové súbory ako aj .hex súbory vhodné priamo na nahratie do mikrokontroléru môžete nájsť v prílohách. Rovnako ako v predchádzajúcej časti ani teraz si neodpustím ukážky textov zobrazených na dvoj a štvorriadkovom displeji, ktoré nás sprevádzali dvomi tretinami tohto miniseriálu.*

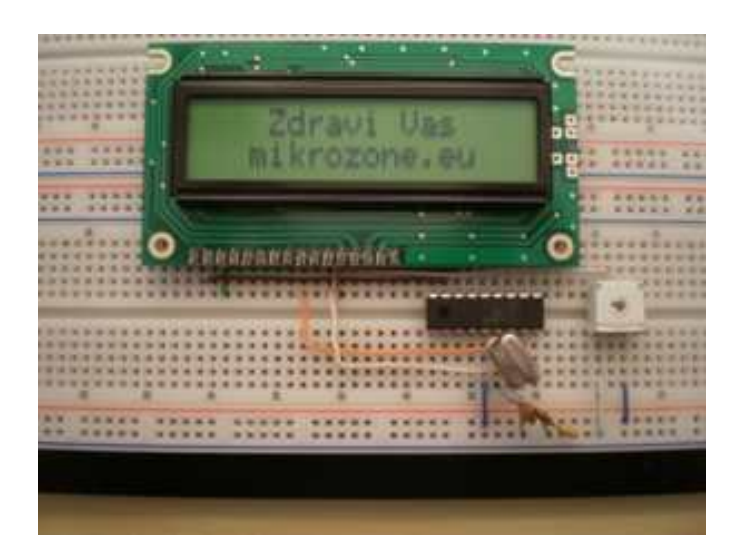

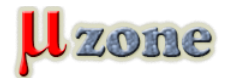

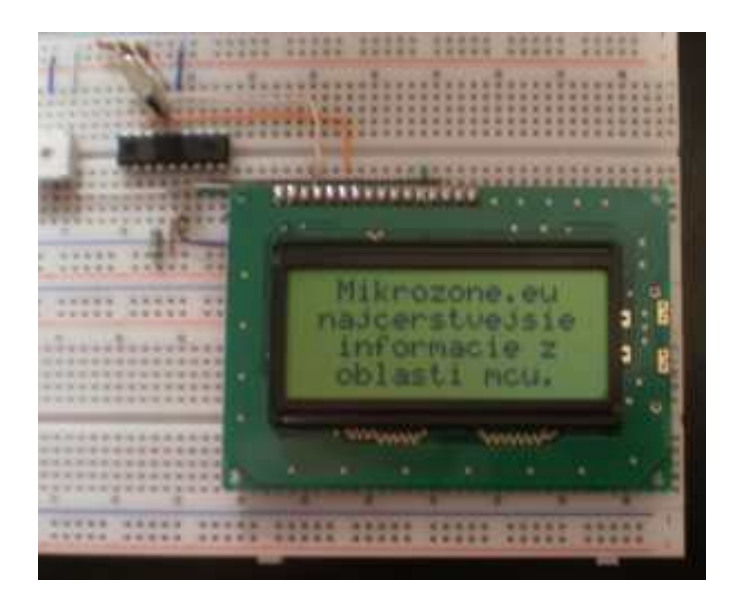

*Týmto riadkom sa s vami mini seriál o znakových LCD displejoch lúči a ja vám želám, aby vás tie vaše displeje poslúchali minimálne tak ako mňa moje.*

#### **Použitá literatúra a zdroje:**

- *[1] [Datasheet displeja BC1602HYPNEH](http://www.sos.sk/a_info/resource/d/bc1602h.pdf)*
- *[2] [Datasheet rodiny displejov BC1602A](http://www.bolymin.com.tw/EmbeddedElectronics.asp?kindmainid=6)*
- *[3] [Datasheet displeja MC1604B-SYR časť.1](http://www.gme.sk/_dokumentace/dokumenty/513/513-066/dsh.513-066.1.pdf)*
- *[4] [Datasheet displeja MC1604B-SYR časť.2](http://www.gme.sk/_dokumentace/dokumenty/513/513-066/dsh.513-066.2.pdf)*
- *[5] [Datasheet mikrokontroléra PIC16F84A](http://ww1.microchip.com/downloads/en/devicedoc/35007b.pdf)*
- *[6] [MPLAB IDE](http://www.microchip.com/stellent/idcplg?IdcService=SS_GET_PAGE&nodeId=1406&dDocName=en019469%E2%88%82=SW007002)*
- *[7] [HI-TECH C for the PIC10/12/16 MCU Family](http://www.microchip.com/stellent/idcplg?IdcService=SS_GET_PAGE&nodeId=1406&dDocName=en542849)*

*[<- 2. časť](http://www.mikrozone.eu/pluginy/content/content.php?content.81)*